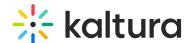

## Powtoon Administrator Guide for Kaltura

Last Modified on 02/11/2024 12:29 pm IST

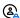

This article is designated for administrators.

## **About**

Use Powtoon to create animated presentations and animated explainer videos. This guide will walk you through how to activate Powtoon on your Video Portal (aka MediaSpace/KMS) and KAF applications.

:O: If the Powtoon Module is unavailable, please contact your Kaltura representative to add the module to your Video Portal/KAF instance.

## Setup

- 1. Log in to the application Configuration Management <Base URL>/admin (e.g. https://videos.mediaspace.kaltura.com/admin)
- 2. Scroll down and select the **Powtoon** module in the modulesCustom-5.x.x-control section.
- 3. In the **Enabled** field, select Yes to enable the Powtoon module.
- 4. Click Save.

Upon enabling and saving the module, the account configuration fields as well as the Powtoon API credentials will be automatically populated on the page. The available fields include:

enabled - Set to Yes to enable the module.

importToPowtoonEnabled - [Auto enabled] Set to Yes to enable the Import To Powtoon feature.

powtoonProfileId - [Auto populated] Custom Metadata profile ID for the Powtoon module.

powtoonEndpoint - [Auto populated] Powtoon Endpoint URL (example:

'https://www.powtoon.com')

For Enterprise customers, please use https://kec.powtoon.com/api For Education customers, please use https://www.powtoon.com/api

powtoonAPIKey - [Auto populated DO NOT REPLACE] Powtoon API Key powtoonAPISecret - [Auto populated DO NOT REPLACE] Powtoon API Secret

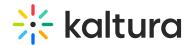

**powtoonlframeHeight** - [Auto set to 100%] Powtoon embed height override **powtoonltDepartmentEmail** - [Optional] Enter the email address of the account manager that users will contact if they encounter license issues.

powtoonWorkspaceEnabled - [Auto enabled] Enable Powtoon workspace.
allowedRoles - Specific Users

Assign roles to users in your organization with the minimum permissions they need to create a new Powtoon video:

- Specific Users: whitelisted users or groups created in the Kaltura user and group configuration
- privateOnlyRole: this role can add media and upload content to My Media but cannot publish to galleries.
- o adminRole: this role can contribute content to all categories and upload content.
- unmoderatedAdminRole: this role can upload content and bypass moderation (when moderation is enabled for an account).

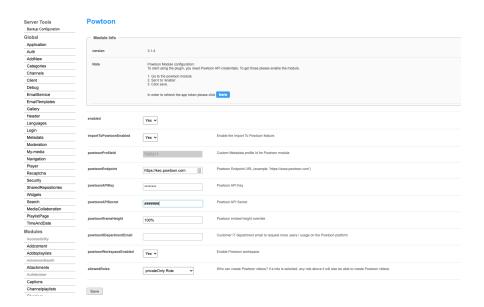

To learn more, see Powtoon User Guide for Kaltura.